# **ZTE-U X850**

# **Guía Rápida de Inicio**

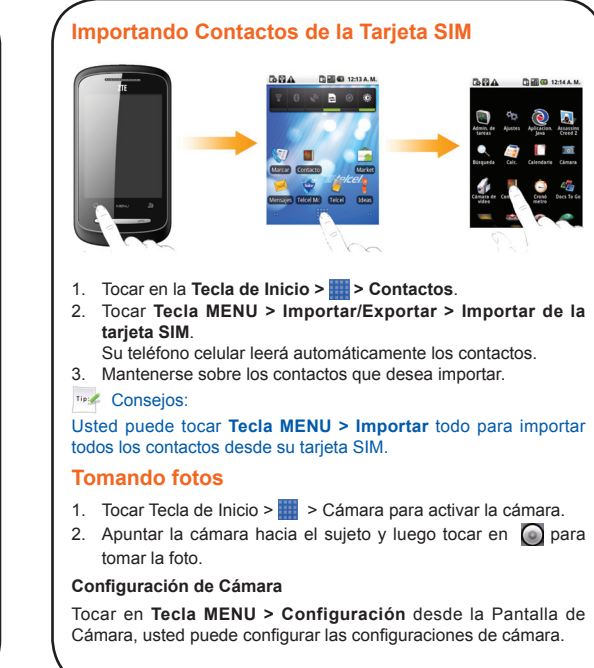

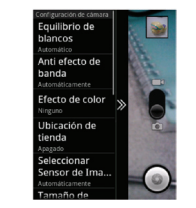

- 1. Tocar **Tecla Inicio > > Cámara** de video para abrir la cámara de video.
- 2. Tocar  $\odot$  para iniciar la filmación.
- 3. Tocar **p**para detener la filmación.
- **Equilibrio de blancos**: Tocar para ajustar el balance de blancos. Balance de Blancos. El balance de blancos permite a la cámara capturar colores con más precisión mediante el ajuste con el ambiente actual de iluminación.
- **Anti efecto de Banda**: Seleccionar para ajustar la vista previa de imágenes de forma automática o para las frecuencias de CA especificadas, a fin de evitar previstas estriado causada por la interferencia.
- **Efecto de color**: Tocar para seleccionar el efecto de la imagen.
- **Almacenamiento**: Seleccionar para registrar la ubicación de datos de imagen.
- **Seleccionar Sensor de imagen**: Tocar para establecer el nivel ISO a 100, 200, 400, o hacia Atrás para Automático. Los números más altos ISO son mejores para tomar fotografías en condiciones de poca luz.
- **Tamaño de imagen**: Tocar para seleccionar el tamaño de las imágenes capturadas.
- **Calidad de imagen**: Tocar para ajustar la calidad de la imagen capturada.
- **Nitidez**: Tocar para ajustar la nitidez.
- **Contraste**: Tocar para ajustar el contraste. Mayor proporción de contraste que permite ver fácilmente los colores vivos de color azul, rojo o verde en contra de cualquier color negro.
- **Saturación**: Tocar para ajustar la saturación.
- **Restablecer a valores de fábrica**: Restaura las configuraciones de la cámara a los valores predeterminados.

# **Filmando Videos**

#### **Ajustes de Cámara de video**

Tocar **Tecla Menu > Configuración** desde la pantalla de cámara de video, usted puede configurar los ajustes de la cámara de video.

- **Calidad del video**: Seleccionar el tipo de calidad de video.
- **Codificador de video**: Seleccionar el tipo de codificador de video.
- **Codificador de audio**: Seleccionar el tipo de codificador de
- audio. **Duración del video**: Tocar para ajustar la duración del video.
- **Restaurar a valores de fábrica**: Restaura las configuraciones de la cámara de video a los valores predeterminados.

# **Escuchando la Radio FM**

Antes de escuchar la radio FM, insertar los audífonos.

Tocar **Tecla Inicio > 1. > Radio FM** para abrir la radio FM.

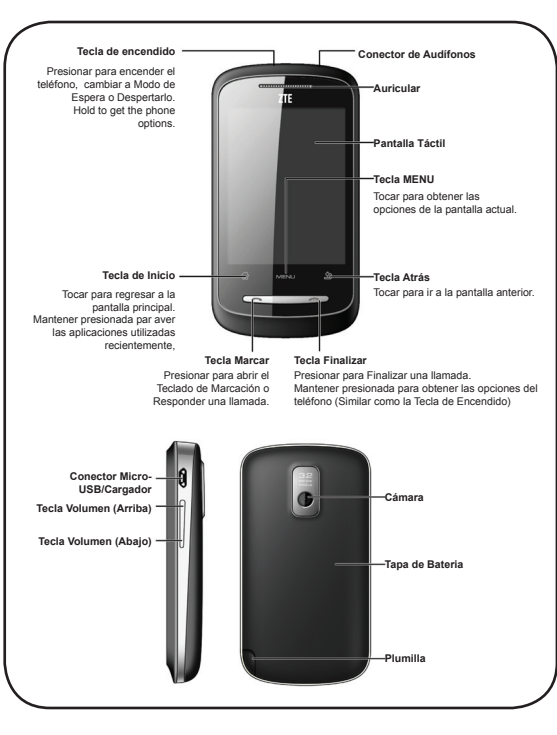

**Le invitamos a leer este manual antes de usar el equipo**

2. Tocar o para buscar los canales automáticamente. Usted también puede tocar **Tecla Menu > Ajustar** y después tocar  $\frac{1}{2}$  / para una sintonía fina de la frecuencia de +/-0.1 MHz manualmente.

- Presionar las **Teclas de Volumen** para ajustar el volumen.
- Tocar **Tecla Menu > Desconexión** para establecer temporizador de apagado de la radio FM.
- Tocar  $\bullet$  para encender la radio FM.

Mientras escucha la radio FM, usted puede realizar las siguientes operaciones:

• Sostener sobre una frecuencia hasta que aparezca un cuadro rojo en la pantalla y después arrastrarlo hasta el cuadro para guardar la frecuencia.

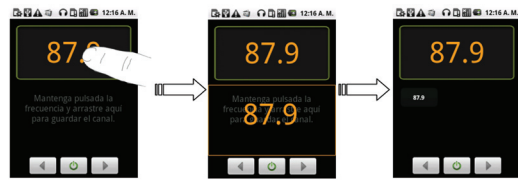

### **Reproduciendo Música**

Antes de iniciar el reproductor de música, copiar los archivos de música en su tarjeta de memoria e insertar la tarjeta en su teléfono.

- Su teléfono le mostrará todos los archivos de video guardados en su tarieta de memoria.
- 2. Tocar en el archivo de video que desea reproducir.
- . Tocar en la pantalla para mostrar u ocultar la barra de control.

1. Tocar **Tecla Inicio > > Música** para abrir la pantalla de Música.

- 1. Tocar **Tecla Inicio > > Navigation**.
- 2. Lea las instrucciones de las ventanas emergentes y pulsar **Aceptar**.
- 3. Tocar Aceptar en el recuadro **GPS desactivado** para mostrar las configuraciones de GPS.
- Tip:// Consejos:
- 2. Tocar en las etiquetas Artistas/Álbumes/Canciones/Listas de Reproducción para obtener las canciones que desea reproducir.
- 3. Tocar en una canción de la lista para empezar a reproducir.

Usted puede establecer una canción como tono de timbre cuando está reproduciéndola al tocar **Tecla Menu > Usar como tono de timbre**.

#### **Reproduciendo Videos**

Antes de iniciar el reproductor de video, copiar los archivos de video en su tarieta de memoria e insertar la tarieta en su teléfono celular.

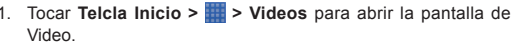

## **Activación del GPS**

Si usted seleccionar una red abierta, se conectará automáticamente a la red.

Usted puede abrir las configuraciones de GPS al tocar en **Tecla Inicio > Tecla Menu > Ajustes >Seguridad y ubicación**.

4. Seleccionar **Utilizar satélites GPS** al tocar en el recuadro.

# **Para acceder a su cuenta GoogleTM**

Acceder a su cuenta de Google le permite utilizar varios servicios de Google en el teléfono, tales como Gmail y Market.

- 1. Tocar **Tecla Inicio > > Ajustes > Cuentas y sincronización**.
- 2. Tocar **Agregar cuenta > Google**.
- 3. Siga las instrucciones en pantalla del sistema para acceder o crear una cuenta.

### **Configurando un Patrón de desbloqueo de Pantalla**

Usted puede proteger su teléfono del uso no autorizado al crear un patrón de desbloqueo en la pantalla personal.

- 1. Tocar **Tecla Inicio > > Ajustes > Seguridad y ubicación > Conf. Patrón de desbloq**.
- 2. Leer las instrucciones y tocar en **Siguiente**.
- 3. Vea el patrón de muestra y tocar en **Siguiente**.
- 4. Dibujar su propio patrón y tocar en **Continuar**.

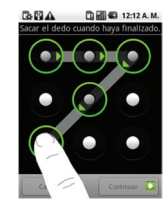

5. Dibujar su patrón de Nuevo y tocar en **Confirmar**.

# **Conexión a PC**

Usted puede transmitir datos entre su PC y su Teléfono.

#### **Almacenamiento Masivo**

Su teléfono celular soporta almacenamiento masivo (Usted puede establecer las opciones al tocar en **Tecla Inicio > Tecla Menu > Ajustes > Configuración de USB > Almacenamiento Masivo USB)**. Para utilizar esta función, necesita conectar su teléfono a su PC a través del cable USB y colocar la tarjeta microSD.

# **Conexión a Internet**

#### **Utilizando Wi-Fi**

- 1. Tocar **Tecla Inicio > > Ajustes > Redes inalám. y redes**.
- 2. Seleccionar **Wi-Fi** tocar en el recuadro para Encender el Wi-Fi.
- 3. Tocar en **Configuración Wi-Fi**.

Los nombres de red Wi-Fi y la configuración de seguridad (**Red abierta** o **Red segura**) de detectar redes Wi-Fi se muestran en la sección de redes Wi-Fi.

4. Tocar en una red para conectar.

Si usted seleccionar red segura, usted necesitará ingresar una contraseña inalámbrica.

#### **Utilizando GPRS/3G/EDGE**

Si las configuraciones de GPRS/3G/EDGE no están preconfiguradas en su teléfono, por favor contactar a su operador para obtener los parámetros. No cambiar las configuraciones, esto puede causar que los servicios dejen de funcionar.

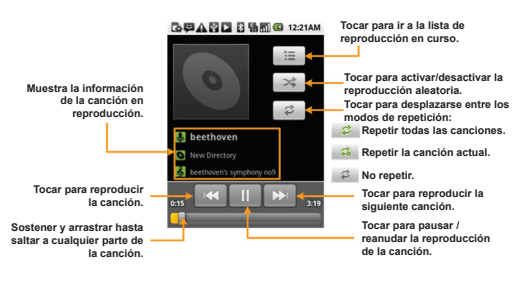

# Tip:// Consejos:

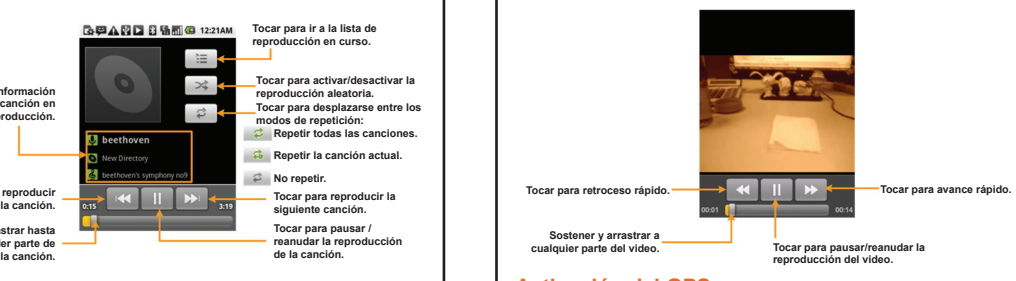

#### **Agregar una nueva conexión GPRS/3G/EDGE**

Antes de comenzar, obtenga la siguiente información de su proveedor de servicios:

- Nombre de Punto de Acceso (APN)
- Su Nombre de usuario y contraseña si es necesario.
- IP de Servidor y el número de Puerto, si la red utiliza un servidor proxy.
- 1. Tocar en **Tecla Inicio > > Ajustes > Redes inalám. y redes > Redes de celulares > Nombres de puntos de acc.**.
- 2. Tocar en **Tecla Menu > APN nuevo**.
- 3. Tocar en **Nombre** para ingresar el nombre del APN (Usted puede nombrarlo como desee).
- 4. Tocar en **APN** para ingresar el APN que desea agregar.
- 5. Tocar en **Proxy** y **Puert**o para ingresar la IP del servidor y el puerto si la red utiliza un servidor proxy.
- 6. Tocar e ingresar el **Nombre de usuario** y **Contraseña** (Si no hay ningún nombre de usuario y contraseña, dejar en blanco).
- 7. Tocar e ingresar **Tipo de APN** si es necesario.
- 8. Tocar en **Tecla Menu > Guarda**r para completar la configuración y guardar los cambios realizados.